# **Call Analytics for Webex Calling MT - Cloud Enablement and Specific Reports.**

Imagicle UCX Cloud Suite for Cisco UC supports Imagicle Call Analytics (any version) by documenting phone traffic associated to Webex Calling Organizations.

Imagicle Call Analytics (any version) in a Webex Calling MT environment can document any call type: internal, external, inbound, outbound. Professional and Enterprise versions also provide billing data.

Please be aware that "Calls on Webex" are not documented, because they do not generate any CDR.

#### **Requirements**

- Please make sure that Imagicle UCX Cloud Suite has been already cloud authenticated, by following [this procedure](https://kbp.imagicle.com/kb/imagicle-cloud-services-authentication-data_890.html).
- Please make sure that Webex users' list has been populated from Webex Control Hub, by following [this procedure.](https://kbp.imagicle.com/kb/synchronize-users-against-cisco-webex-control-hub_902.html)
- Webex Calling Full Admin credentials are required, including the option "Webex Calling Detailed Call History API access" flagged.
- For each Webex Organization to monitor, Imagicle needs a list of Webex Calling SBC Trunks and/or Locations <u>where</u> PSTN breakout is available.

#### **Imagicle Cloud CDR Enablement**

Please connect to the Imagicle [Integrations Web Portal](https://www.imagicle.com/go/cloudintegration) and enter customer's data, including above mentioned Full Admin Webex user the proper Webex Region (US, EU, UK, CA, JP, AU). See below sample:

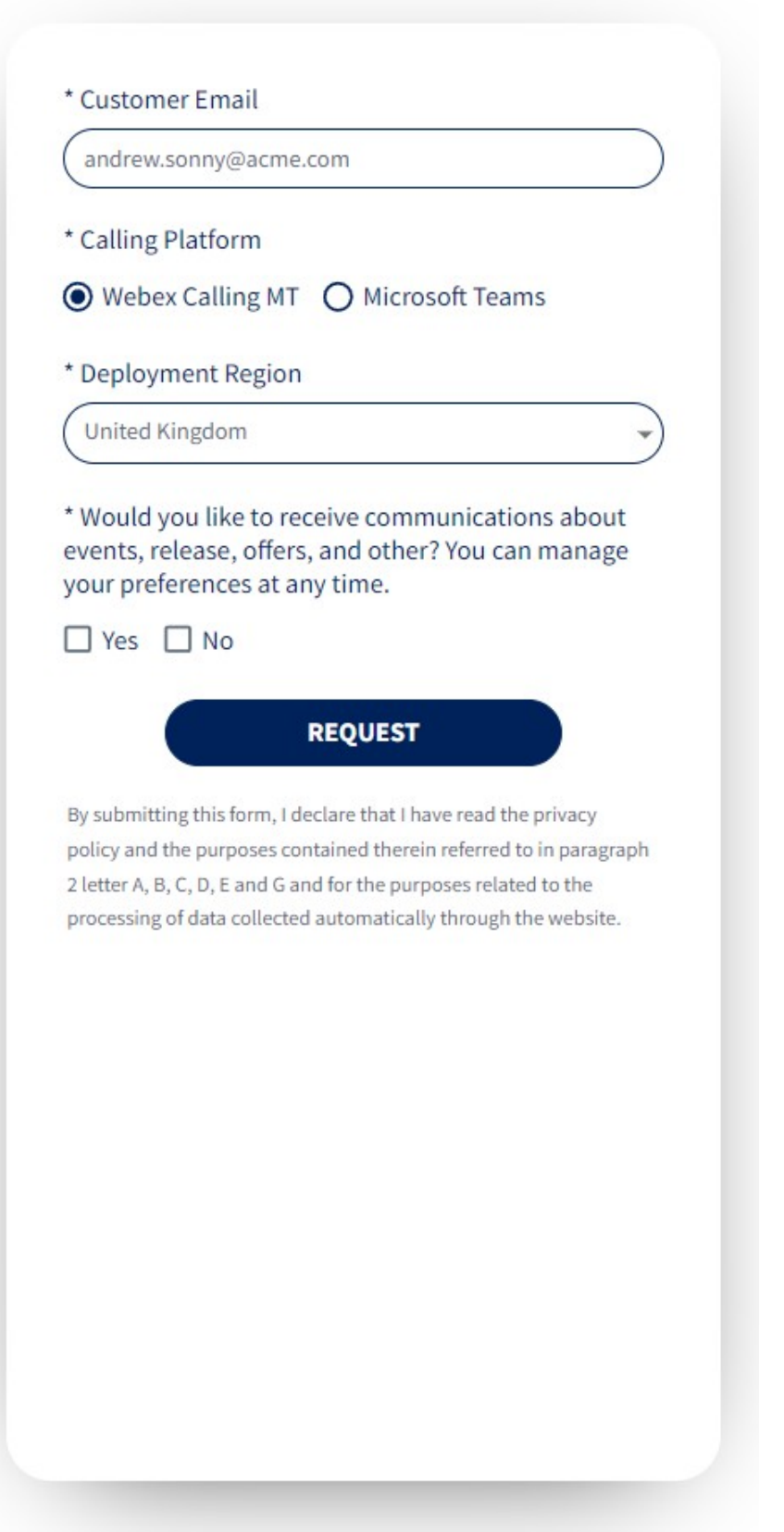

Once customer data has been entered, please hit REQUEST to proceed to next page and authorize the following application highlighted in red:

Call Analytics for Webex Calling MT - Cloud Enablement and Specific Redibrasalytics for Webex Calling MT - Cloud Enablement and Specific Reports.

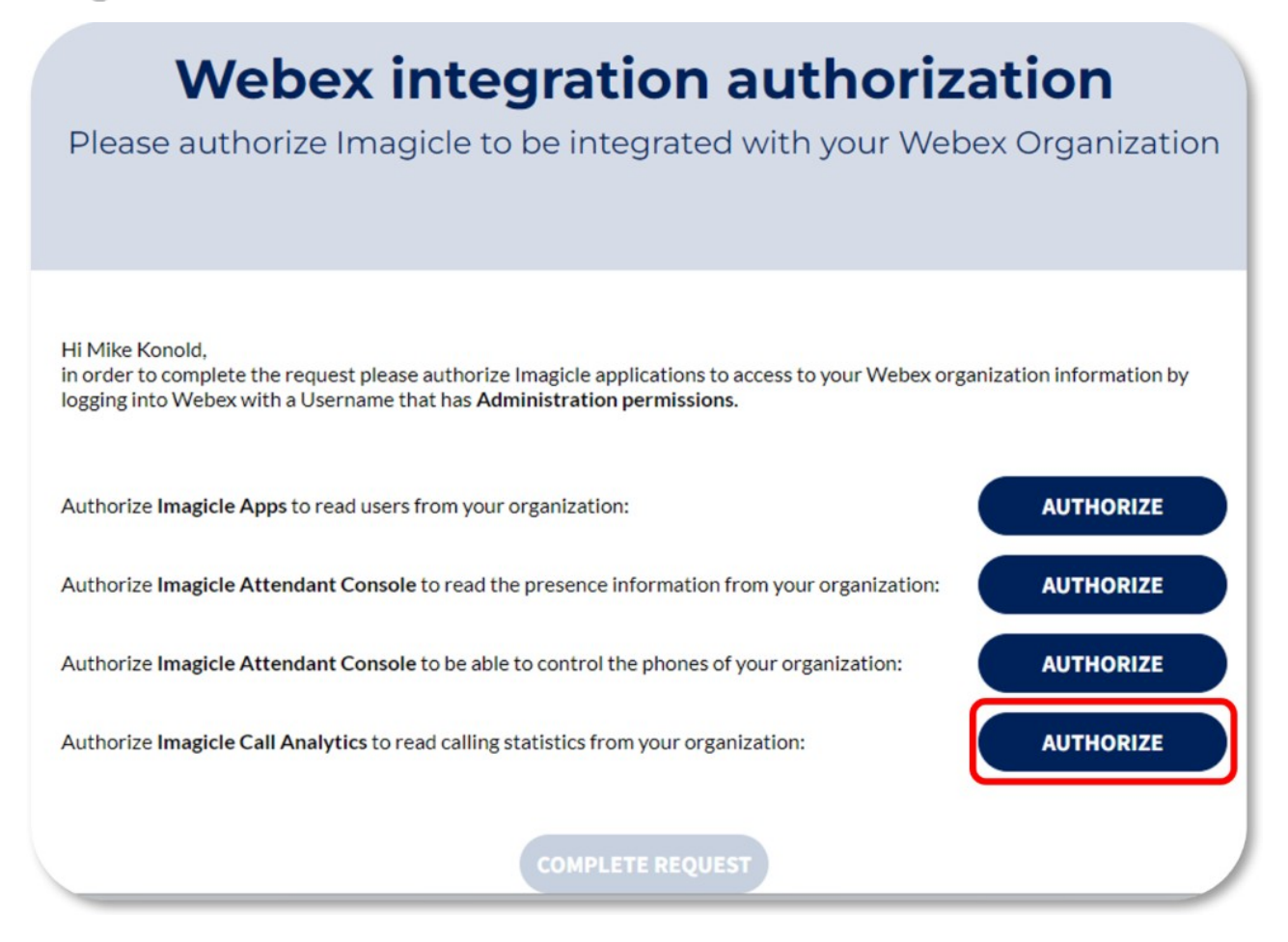

Please note that other token might be required for [users' synch](https://kbp.imagicle.com/kb/synchronize-users-against-cisco-webex-control-hub_902.html), if not authorized yet. Please consult relevant KB articles.

Once you have authorized all required tokens, please click on "COMPLETE REQUEST" to trigger the Imagicle internal process to enable the tokens.

Please contact Imagicle Support team to inform them you have performed above token integration and to provide the list of Orgs/Trunks/Locations to be monitored for phone traffic.

Imagicle configures the CDRs connector in own Cloud and add the Webex Calling Organization(s) and Location(s) data into Imagicle UCX Cloud Suite instance. Please allows up to 2-3 days to enable the CDR connector on Imagicle Cloud.

#### **Remarks**

Imagicle apps authorization requires Webex apps integrations to be enabled by default. If not, you might get the following error message:

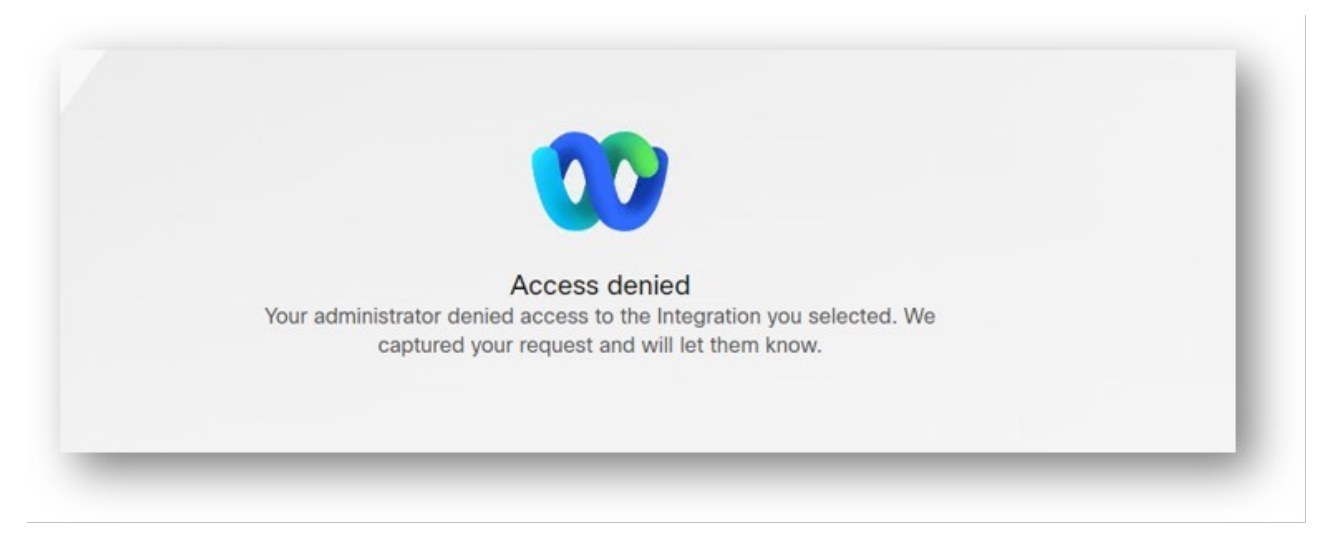

Please consult [this troubleshooting article](https://kbp.imagicle.com/kb/troubleshooting-cisco-webex-calling-integrations-authorizations_979.html) for further details.

#### **Hunt Group Reports for WxC MT**

Imagicle UCX Cloud Suite can leverage reports available into "Hunt Group Analysis" to document calls passing through Webex Calling native hunt groups. Let's see in below paragraphs a brief description of each of them:

#### **Hunt Group Call Details**

With this report, you can monitor all calls hitting different hunt groups, including the operators who did answer and did not answer to incoming calls. See below sample:

### **Hunt Group Call Details**

From 2/1/2023 to 2/28/2023

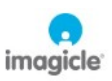

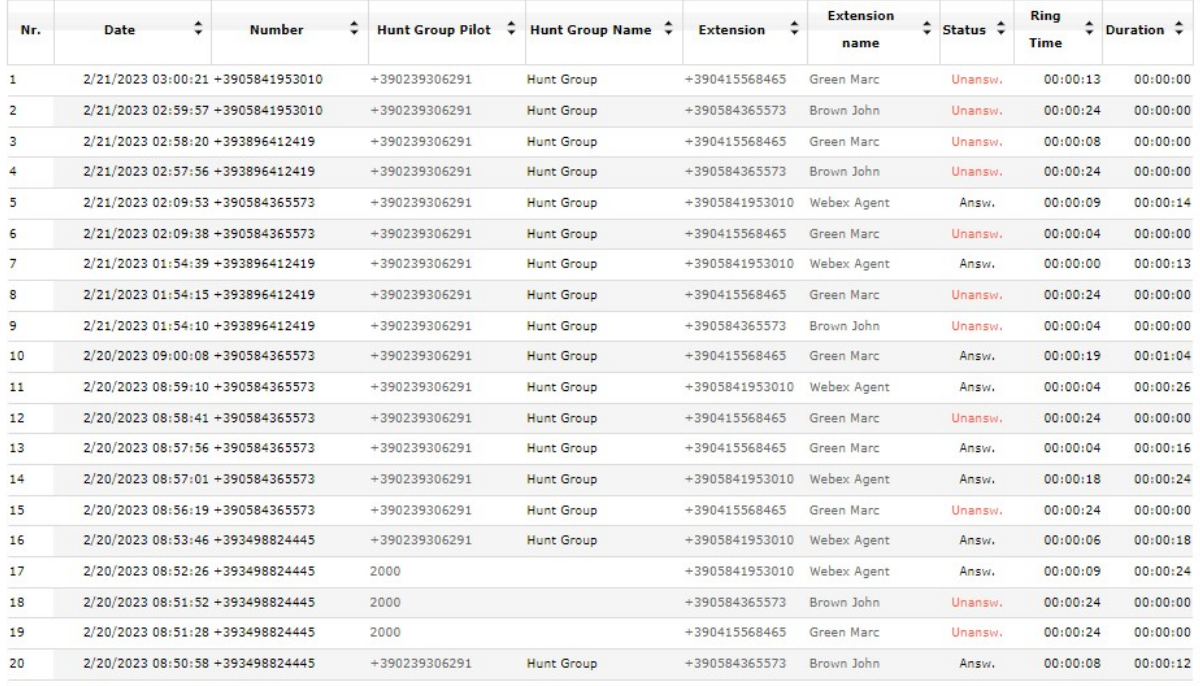

Call dates and times are displayed in the timezone: (UTC-08:00) Pacific Time (US & Canada)

magicle<br>Call Analytics

 $1/2$ 

Data Updated To 3/30/2023 10:55:56

#### **Hunt Group Busy Hours**

This report shows the HG calls distribution in the 24 hours, including a bar chart of answered and unanswered calls, and a summary table. See below sample:

#### Hunt Group Busy Hours

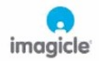

From 11/1/2020 to 11/1/2020

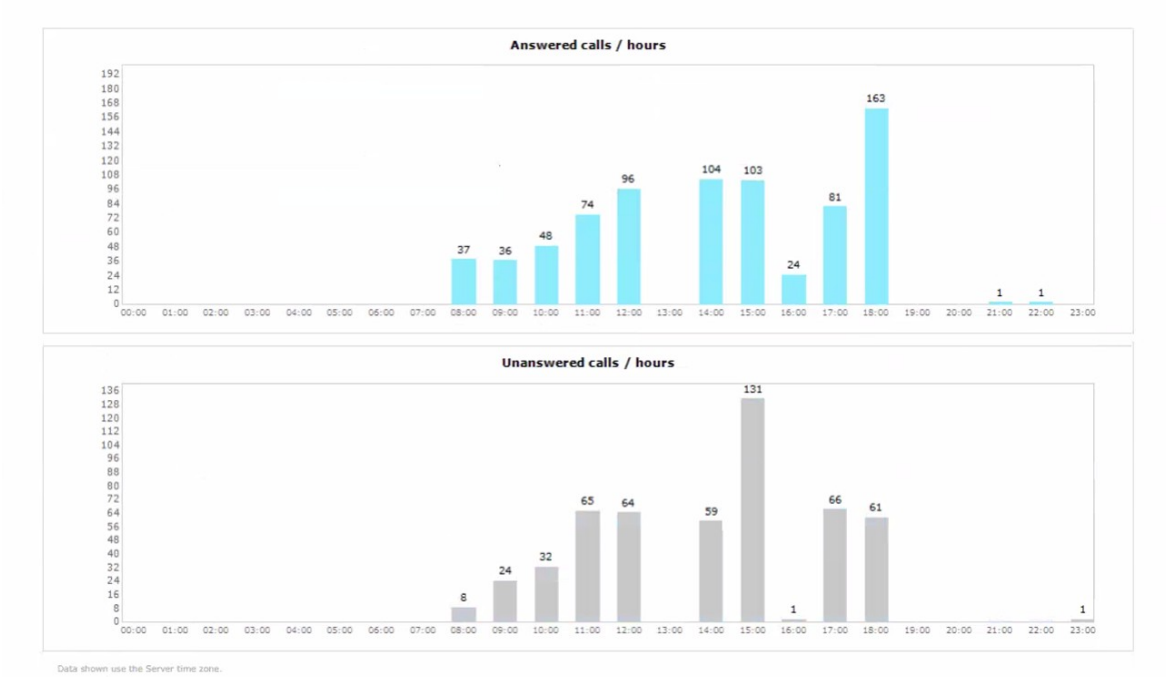

#### **Hunt Group By Extension**

This reports shows the amount of answered and unanswered calls by HG member, grouped by HG pilot. See below sample:

### Hunt Group By Extensions

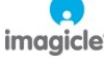

From 2/1/2023 to 2/28/2023

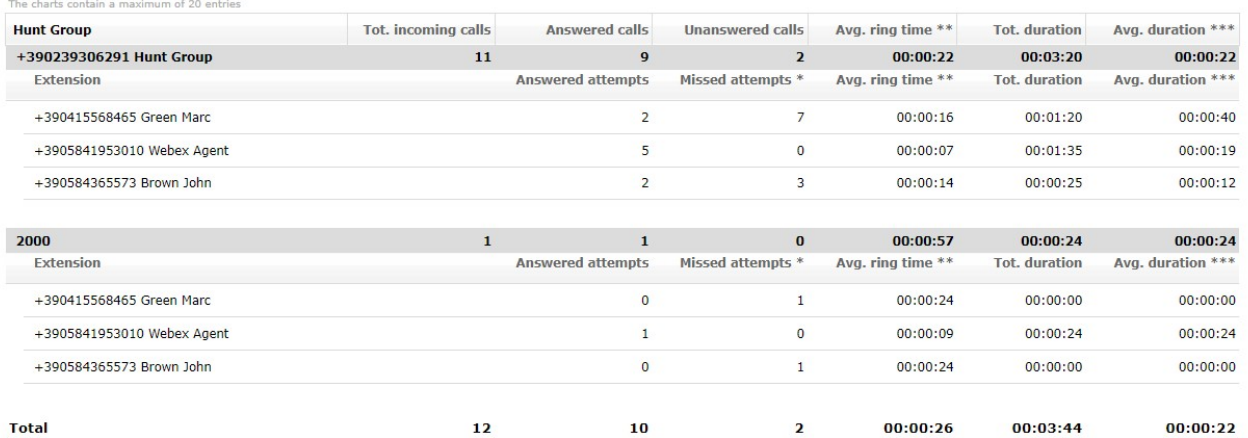

**Total** 

(\*) The missed attempts are calculated on the number of times the call was routed to an operator who did not answer. This value will always be 0 for CUCM calls, for which we cannot retrieve this information.

(\*\*) The average ring time is calculated on the total number of calls (answered and un

(\*\*\*) The average duration is calculated considering only the answered calls. The final duration average is calculated on all available duration values for each Hunt Group

Call dates and times are displayed in the timezone: (UTC-08:00) Pacific Time (US & Canada)

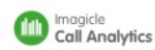

 $2/3$ 

Data Updated To 3/30/2023 11:56

Above report includes the following fields:

• **Tot. Incoming Calls**: Total number of calls received by the Hunt Group.

- **Answered Calls**: Total number of Hunt Group calls that were answered (by at least one operator).
- **Unanswered Calls**: Total number of Hunt Group calls that were not answered. A call is unanswered if none of the leg that are part of that call are answered, i.e. if none of the operators to whom the call was offered have answered it.
- **Answered Attempt**: The number of times a call was offered to an operator and eventually answered.
- **Missed Attempt**: The number of times a call was offered to an operator and not answered.

#### **Hunt Group Summary**

This report provides a summary of answered/unanswered calls by Hunt Group. Report can be executed without details, as below sample:

### **Hunt Group Summary**

From 1/1/2021 to 12/31/2021

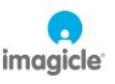

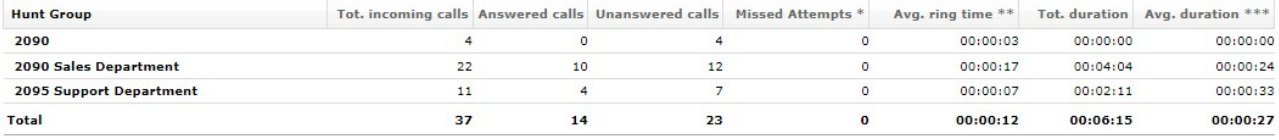

(\*) The missed attempts are the number of times the call has been offered to an operator who did not answer. This value is not available on Cisco UCM.

(\*\*) The average ring time is calculated on the total number of calls (answered and unanswered).

(\*\*\*) The average duration is calculated considering only the answered calls. The final duration average is calculated on all available duration values for each Hunt Group.

Call dates and times are displayed in the timezone: (UTC-08:00) Pacific Time (US & Canada)

**Imagicle**<br>Call Analytics

 $4/4$ 

Data Updated To 3/30/2023 05:47

#### Or it can be executed with details. See below:

### **Hunt Group Summary**

From 1/1/2021 to 12/31/2021

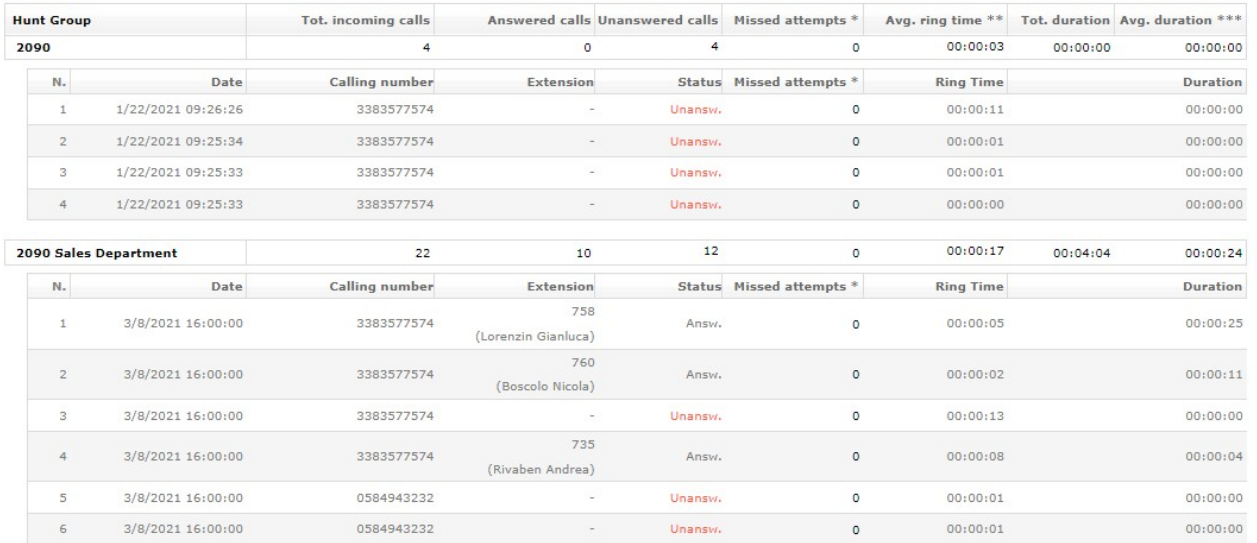

#### Missed Attempts column indicates:

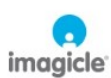

- **In call details row**: the number of times the call was offered to one of the HG operators without being answered, i.e. the total number of unsuccessful attempts for that call
- **In HG Summary row**: the sum of the previous amount for all the calls in the details of that HG, i.e. the total number of times a call was offered to an operator belonging the HG and he/she did not answer

#### **Native Call Queuing Reports for WxC MT**

Imagicle UCX Cloud Suite includes a report category called "Webex Calling - Call Queues Analysis" to document calls passing through Webex Calling native queues. Let's see in below paragraphs a brief description of each of them:

#### **Call Queues summary**

This report provides a general overview of inbound calls hitting Webex Calling native queues. See below sample:

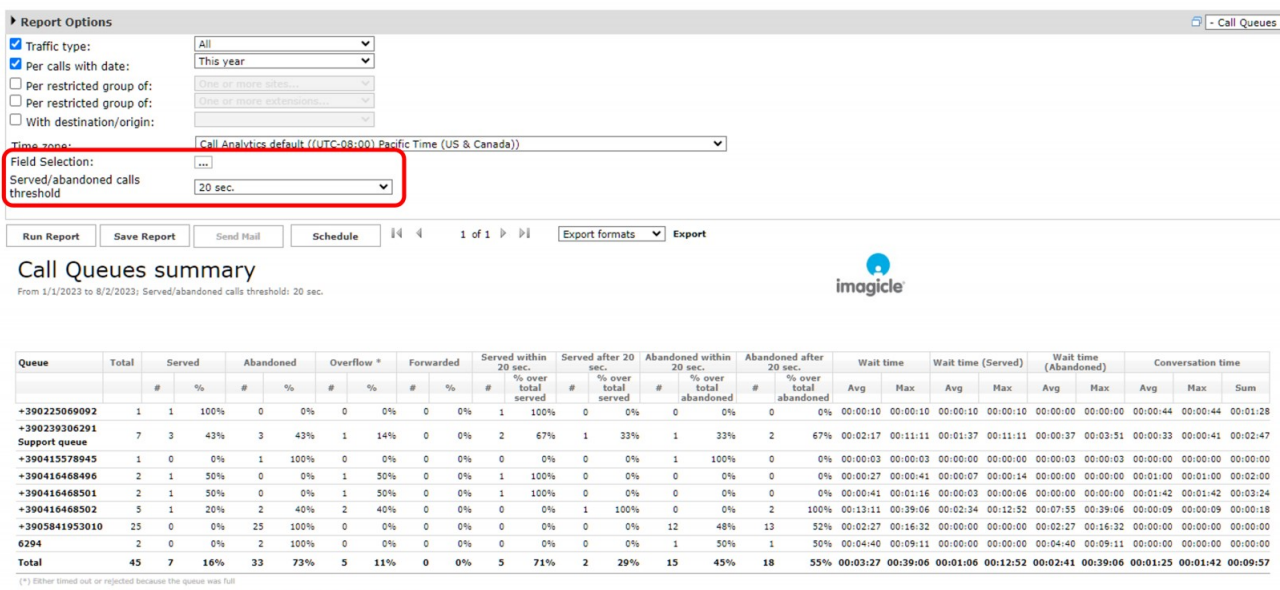

Call dates and times are displayed in the timezone: (UTC-08:00) Pacific Time (US & Canada)

Report data is grouped by queue, and it includes the following fields:

- Total number of queued calls.
- Number and percentage of served calls by operators.
- Number and percentage of abandoned calls during queue waiting.
- Number and percentage of ended calls, due to exhausted queue resources or expired timeout.
- Number and percentage of directly forwarded calls to other numbers.
- Number and percentage of served calls within or over a certain threshold.
- Number and percentage of abandoned calls within or over a certain threshold.
- Stats KPIs about overall waiting times and conversation time for all calls, served calls and abandoned calls.

Please note that Report Options include two additional parameters:

- **Field Selection**: This option allows to select the columns that you wish to include in the report layout.
- **Served/abandoned calls threshold**: This option allows to set a threshold to count the amount of served and abandoned calls within and over a configured time. The default value is 20 seconds.

#### **Call Queues calls distribution**

This report displays the volume of calls hitting each native queue, with counters and statistics based on eventual outcome. See below sample:

### Call Queues calls distribution

From 6/10/2023 to 8/8/2023

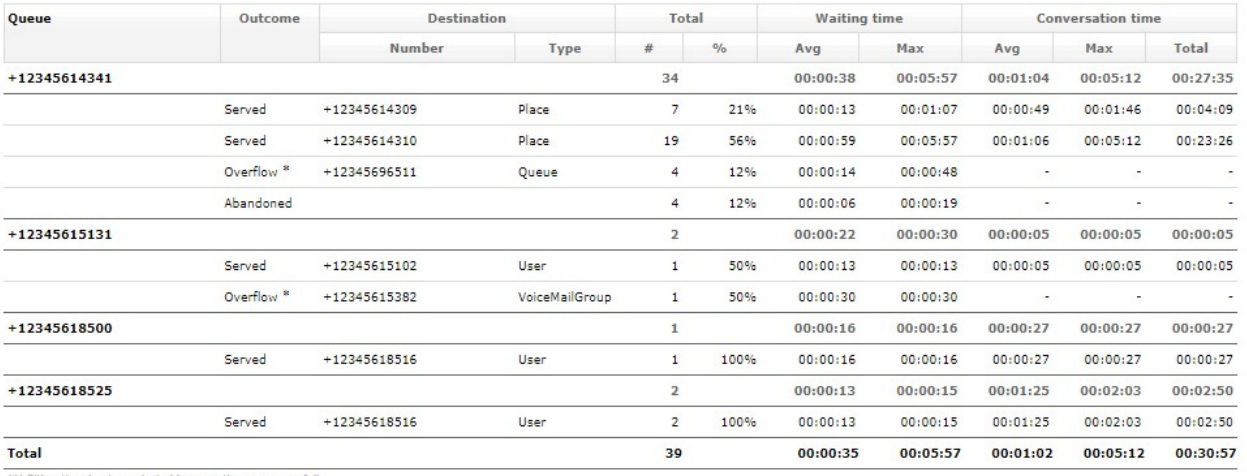

Call dates and times are displayed in the timezone: (UTC+01:00) Amsterdam, Berlin, Bern, Rome, Stockholm, Vienna

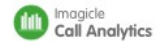

 $1/1$ 

Data Updated To 8/8/2023 16:27

Please consider that:

- $\bullet$  At this moment, the report does not distinguish terminated calls due to timeout or due to exhausted queue resources. Both of them are documented as "Overflow". A footer note indicates this limitation.
- Conversation time takes into account served calls only.

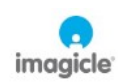